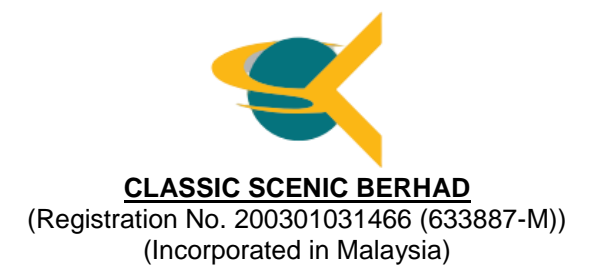

## **ADMINISTRATIVE NOTES RELATING TO THE FULLY VIRTUAL EXTRAORDINARY GENERAL MEETING ("EGM" OR "THE MEETING")**

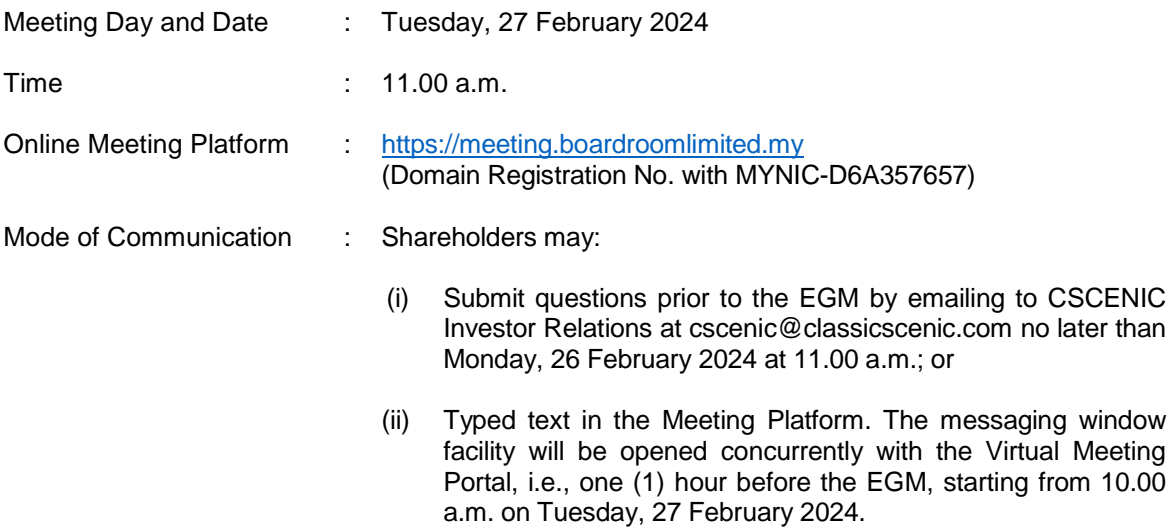

## **1. Fully Virtual Meeting**

- 1.1 The EGM of the Company shall be conducted on a fully virtual basis and entirely via Remote Participation and Electronic Voting ("**RPEV**") facilities provided by Boardroom Share Registrars Sdn Bhd ("**Boardroom**") in Malaysia.
- 1.2 With the RPEV facilities, you may exercise your right as a shareholder of the Company to participate (and pose questions to the Board of Directors and Management of the Company) and to vote at the EGM, safely from your home.
- 1.3 Kindly ensure the stability of your internet connectivity throughout the EGM is maintained as quality of the live webcast and online remote voting are dependent on the bandwidth and stability of the internet connection.

#### **2. Entitlement to Participate and Vote**

Only a depositor whose name appears on the Record of Depositors as at 20 February 2024 shall be entitled to participate in the EGM or appoint a proxy(ies) to participate and vote on his/her behalf by submitting the proxy form.

## **3. Lodgement of Proxy Form**

- 3.1 If you are unable to attend the EGM via RPEV facilities and wish to appoint the Chairman of the Meeting or person as your proxy to vote on your behalf, please deposit your proxy form at the office of the Company's Share Registrar, **Boardroom at G Floor or 11th Floor, Menara Symphony, No. 5 Jalan Professor Khoo Kay Kim, Seksyen 13, 46200 Petaling Jaya, Selangor Darul Ehsan** not less than twentyfour (24) hours before the time of holding the EGM, i.e. latest by Monday, 26 February 2024 at 11.00 a.m. Any alteration to the Form of Proxy must be initialled.
- 3.2 Alternatively, the proxy appointment may also be lodged electronically at [https://investor.boardroomlimited.com](https://investor.boardroomlimited.com/) which is free and available to all shareholders, not less than twenty-four (24) hours before the time of holding the EGM, i.e. latest by Monday, 26 February 2024 at 11.00 a.m. For further information, kindly refer to the "Electronic Lodgement of Form of Proxy" below.

## **Step 1 Register Online with Boardroom Smart Investor Portal (for first time registration only)**

*[Note: If you have already signed up with Boardroom Smart Investor Portal, you are not required to register again. You may proceed to Step 2 on eProxy Lodgement.]* 

- a. Access website https://investor.boardroomlimited.com
- b. Click **<<Register>>** to sign up as a user.
- c. Select "**Account Type**" to "**Sign Up As Shareholder**" or "**Sign Up As Corporate Holder**"
- d. Complete registration and upload compulsory documents such as softcopy of MyKad (front and back) or passport and authorisation letter (template available on the BSIP) for Corporate Shareholder. You will receive an email from our Share Registrar for email address verification. Click "**Verify Email Address**" from the email received to continue with the registration. Once your email address is verified, you will be re-directed to BSIP for verification of mobile number. Click "**Request OTP Code**" and an OTP code will be sent to the registered mobile number. You will need to enter the OTP Code and click '**Enter**' to complete the process.
- e. Your registration will be verified and approved within one (1) business day and an email notification will be provided.

# **Step 2 eProxy Lodgement**

## **For Individual/ Corporate Shareholders**

- a. Access website [https://investor.](https://investor/)boardroomlimited.com
- b. Login with your User ID and Password given above.
- c. Click "Meeting Event" and select from the list of companies "**CLASSIC SCENIC BERHAD EXTRAORDINARY GENERAL MEETING**" and click "**ENTER**".
- d. Click on "**Submit eProxy Form**"
- e. Select the company you would like to be represented (if more than one) for Corporate Shareholder.
- f. Enter your CDS Account Number and indicate the number of securities held.
- g. Select your proxy either the Chairman of the meeting or individual named proxy(ies).
- h. Read and accept the General Terms and Conditions by clicking "**Next**".
- i. Enter the required particulars of your proxy(ies).
- j. Indicate your voting instructions FOR or AGAINST, otherwise your proxy(ies) will decide your votes.
- k. Review and confirm your proxy(ies) appointment and click "**Apply**".
- l. Download or print the eProxy Form as acknowledgement.

# **For Authorized Nominee and Exempt Authorized Nominee**

- a. Access website [https://investor.boardroomlimited.com](https://investor.boardroomlimited.com/)
- b. Login with your User ID and Password given above.
- c. Click "Meeting Event" and select from the list of companies "**CLASSIC SCENIC BERHAD EXTRAORDINARY GENERAL MEETING**" and click "**ENTER**".
- d. Click on "**Submit eProxy Form**".
- e. Select the company you would like to be represented (if more than one).
- f. Proceed to download the file format for "**Submission of Proxy Form**".
- g. Prepare the file for the appointment of proxy(ies) by inserting the required data.
- h. Proceed to upload the duly completed Proxy Appointment file.
- i. Review and confirm your proxy(ies) appointment and click "**Submit**".
- j. Download or print the eProxy form as acknowledgement.

Alternatively, you may also write to bsr.helpdesk@boardroomlimited.com and provide the name of the shareholder, CDS account no. and the Certificate of Appointment of Corporate Representative or Proxy Form (as the case may be). A copy of MyKad or passport and a valid email address are required.

*Note: If you are the authorized representatives for more than one (1) authorized nominee / exempt authorized nominee/ corporate shareholder, kindly click the home button and select "Edit Profile" in order to add Company name.*

3.3 If you wish to participate in the Meeting yourself, please do not submit any proxy form for the Meeting. You will not be allowed to participate in the Meeting together with a proxy appointed by you.

## **4. Revocation of Proxy**

If you have submitted your Proxy Form prior to the EGM and subsequently decide to appoint another person or wish to participate in the Meeting yourself, please write in to [BSR.Helpdesk@boardroomlimited.com](mailto:BSR.Helpdesk@boardroomlimited.com) or login to Boardroom Smart Investor Portal and click "**Cancel/ Revoke**" to revoke the earlier appointed proxy(ies) at least twenty-four (24) hours before the EGM. On revocation, your proxy(ies) will not be allowed to participate in the Meeting. In such event, you should advise your proxy(ies) accordingly.

## **5. Voting Procedures**

5.1 The voting will be conducted by poll in accordance with Paragraph 8.29A of Bursa Malaysia Securities Berhad's Main Market Listing Requirements. The Company has appointed Boardroom as the Poll Administrator to conduct the poll by way of electronic voting (e-Voting) and SKY Corporate Services Sdn Bhd as Scrutineer to verify the poll results.

Members and proxies are required to use one (1) of the following methods to vote remotely:

- (i) Launch Lumi Portal by scanning the QR code given to you in the email along with your remote participation User ID and Password; or
- (ii) Access to Lumi Portal via website URL https://meeting.boardroomlimited.my.
- 5.2 During the EGM, the Chairman will invite the Poll Administrator to brief on the e-Voting housekeeping rules.
- 5.3 For the purpose of this EGM, e-Voting can be carried out by using either personal smart mobile phones, tablets, personal computers or laptops.
- 5.4 The polling will only commence after announcement of poll being opened by the Chairman and until such time when the Chairman announces the closure of poll.
- 5.5 The Scrutineer will verify the poll result reports upon closing of the poll session by the Chairman. Thereafter, the Chairman will announce and declare whether the resolutions put to vote was successfully carried or not.

## **6. Remote Participation and Electronic Voting (RPEV)**

- 6.1 Please note that all members including (i) individual members; (ii) corporate shareholders; (iii) authorised nominees; and (iv) exempt authorised nominees shall use the RPEV facilities to participate and vote remotely at the EGM.
- 6.2 If you wish to participate in the Meeting, you will be able to view a live webcast of the Meeting, ask questions and submit your votes in real time whilst the Meeting is in progress.
- 6.3 Kindly follow the steps below to request for your login ID and password and usage of the RPEV facilities:

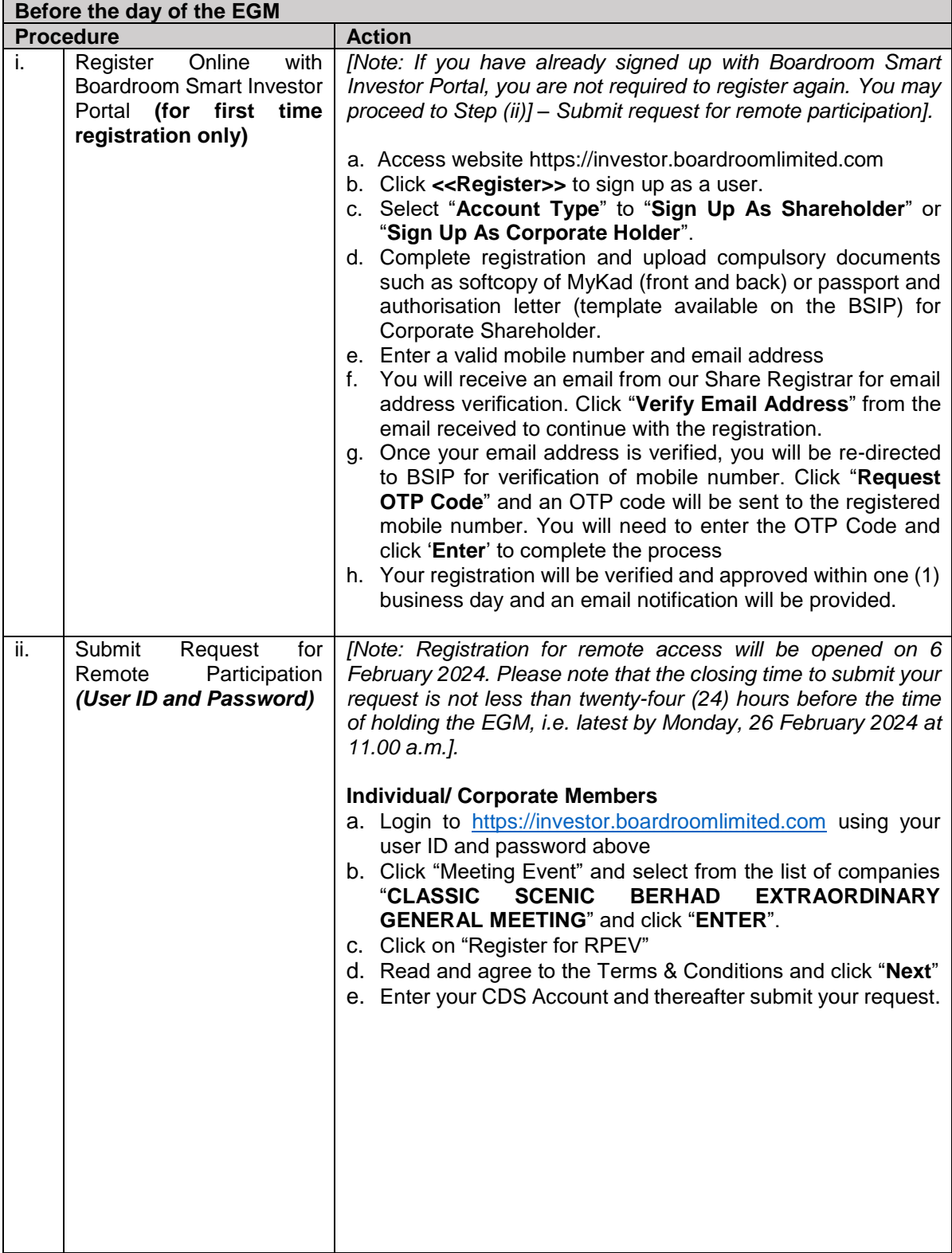

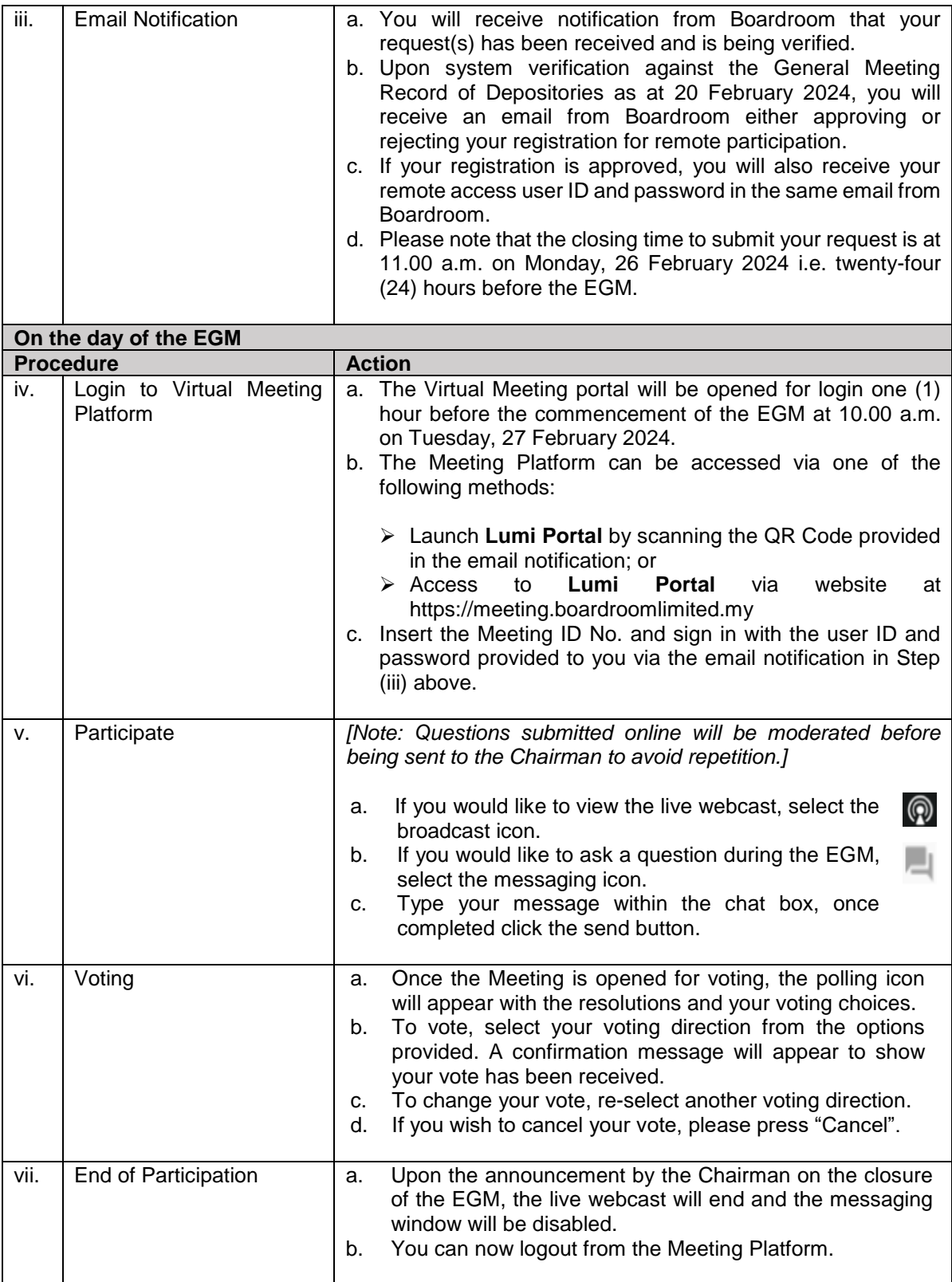

# **7. Gift Policy**

There will be **NO DISTRIBUTION** of door gifts or vouchers for shareholders/proxies who participate at this virtual EGM.

# **8. Recording or Photography**

No recording or photography of the EGM proceedings is allowed without the prior written permission of the Company.

- **9. Circular to Shareholders in Relation to:**
	- **(i) Proposed Private Placement Of Up To 113,813,000 New Ordinary Shares In Cscenic, Representing Up To 30.0% Of The Total Number Of Issued Shares ("Shares" Or "Cscenic Shares") ("Proposed 30% Private Placement");**
	- **(ii) Proposed Acquisition By Cscenic Of 10,563,167 Ordinary Shares In Redina Malaysia Sdn Bhd ("Redina") From Perdanis Distribution (M) Sdn Bhd Representing 51.0% Equity Interest In Redina For A Total Purchase Consideration Of RM35,700,000 To Be Satisfied Wholly By Way Of Cash ("Proposed Acquisition");**
	- **(iii) Proposed Diversification Of Cscenic's Existing Businesses To Include The Retail Business Of Apparel And Food And Beverages ("Proposed Diversification"); And**
	- **(iv) Proposed Change Of The Company's Name From "Classic Scenic Berhad" To "Hextar Retail Berhad" ("Proposed Change Of Name")**

#### **(collectively, referred to as the "Proposals")**

may be downloaded at Classic Scenic Berhad's website at [www.classicscenic.com](http://www.classicscenic.com/) and Bursa Malaysia Securities Berhad's website.

#### **10. Communication Guidance**

Shareholders are also reminded to monitor the Company's website and announcements for any changes to the EGM arrangements.

#### **11. Enquiries**

If you have any enquiries prior to the EGM or if you wish to request for technical assistance to participate in the fully virtual Meeting, please contact Boardroom during office hours from Monday to Friday (8.30 a.m. to 5.30. p.m., except for public holidays), details as follows:

Boardroom Share Registrars Sdn. Bhd.

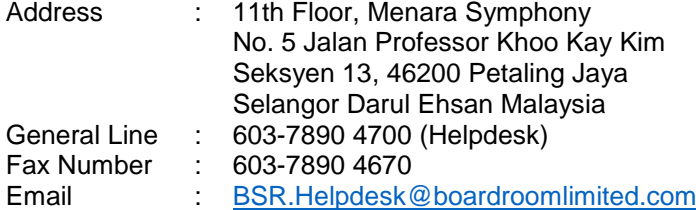